# **Magento Extension: Settings**

Magento has announced that they'd stop supporting the Magento 1.x platform, and has finally sunset the version 1 on June 2020. More info [here](https://magento.com/blog/best-practices/migrating-magento-2-what-2-know).

Following this announcement, we have stopped supporting our integration with Magento 1 as well.

Now that you have finished [installing the extension](https://help.mailup.com/display/mailupUserGuide/Magento+Extension%3A+Installing+and+Upgrading) you will need to configure a few settings. But first, make sure you've also enabled MailUp's [Web Services API](http://help.mailup.com/display/mailupapi/MailUp+API+Credentials). See Web Services API for more.

- [Configuring the Extension](#page-0-0)
- [Multi-store support](#page-2-0)
- [Configuration details](#page-2-1)
- [Field mappings](#page-3-0)
	- [Mapping default customer attributes](#page-3-1)
		- [Mapping custom attributes](#page-4-0)
- [Notes & Limitations](#page-5-0)
	- [Date format](#page-5-1)
	- [Decimal separator](#page-5-2)
	- [Field mapping](#page-5-3) • [Other limitations](#page-5-4)
	-
- [Related Articles](#page-6-0)

# <span id="page-0-0"></span>Configuring the Extension

To configure your Magento extension settings:

- 1. Log into your Magento admin console and navigate to Newsletter > MailUp > Settings & Field Mapping (v2.3 and above)
- 2. In previous version of the extension, the navigation used to say Newsletter > MailUp > Connect to MailUp
- 3. You can reach the name page under System > Configuration > MailUp

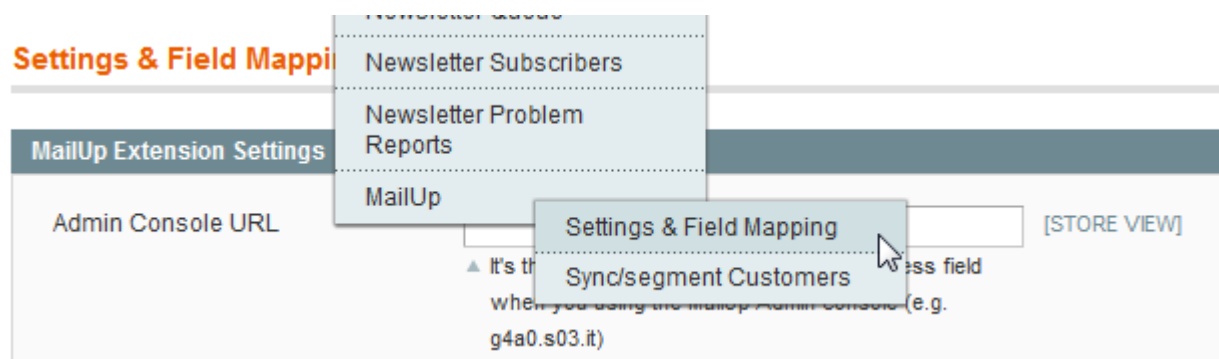

You will now be able to configure the MailUp Extension Settings

**Settings & Field Mapping** Current Configuration Scope: Default Config  $\overline{\mathbf{v}}$   $\circledcirc$ Manage Stores MailUp Extension Settings Admin Console URL Configuration **GENERAL** General Web Design Currency Setup **Test Connection** Store Email Addresses Contacts **List** Reports Default Group Content Management **ITALIAN LOCALIZATION** during checkout News e Info Require Subscription CATALOG Confirmation Catalog Inventory Google Sitemap **RSS Feeds** MailUp Email to a Friend **MAILUP Customer Totals Settings & Field Mapping CUSTOMERS** Newsletter Customer Configuration Wishlist Promotions Persistent Shopping Cart **SALES** Server Timezone Sales Sales Emails **Export Frequency PDF Print-outs** Tax Checkout Webhook Crypt Key Shipping Settings Shipping Methods Google API Payment Methods MailUp Field Mapping Payment Services Moneybookers Name **ASCHRODER EXTENSIONS** Last SMTP Pro Email **SERVICES** Company

#### **ISTORE VIEWI** It's the domain portion of the URL to your MailUp Admin console (e.g. q4a0.s03.it) [STORE VIEW] Web Service Username Web Service Password [STORE VIEW] .......... A For assistance visit http://help.mailup.com/x/PgAv [STORE VIEW] **Test Connection Main List** [STORE VIEW]  $\overline{\vee}$ -- Select a group (if any) -- $\checkmark$ **ISTORE VIEWI** A Used as default group in all subscriptions that do not have a manual group set Enable subscription checkbox [STORE VIEW] Yes  $\overline{\mathbf{v}}$ No [STORE VIEW]  $\overline{\mathbf{v}}$ A Defines whether double opt-in is required [STORE VIEW] Disable Magento Newsletter Yes  $\overline{\mathbf{v}}$ Subscription Notification A Disables the default notification sent by Magento if set to "Yes" Enable Automatic Data Export to [STORE VIEW] No  $\overline{\mathbf{v}}$ Order Statuses to Match For [STORE VIEW] -- Please Select-Pending Processing Complete Closed Canceled On Hold If none set, those that are complete, closed or processing will be matched **UTC** [STORE VIEW] Hourly  $\vert \vee \vert$ [STORE VIEW] Export Offset (in hours)  $\overline{\mathbf{0}}$ [STORE VIEW] A e.g. Offset of 2 hours and frequency of each 12 hours will run at 02:00 and 14:00 [STORE VIEW] Enable Module Debugging Log  $\overline{\mathbf{v}}$ [STORE VIEW] Yes Matching Magento customer attributes (on the left) with MailUp attributes (on the right) FirstName  $\blacktriangledown$ [STORE VIEW] LastName [STORE VIEW]  $\overline{\mathbf{v}}$ [STORE VIEW] Email  $\overline{\mathbf{v}}$

Company

Source: help.mailup.com - © NWeb S.r.l. 2 / 7

[STORE VIEW]

 $\overline{\mathbf{v}}$ 

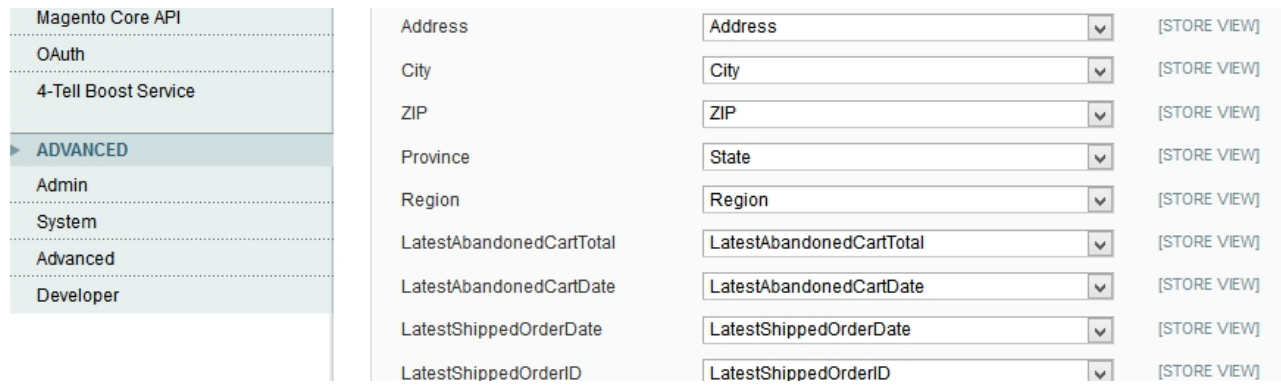

## <span id="page-2-0"></span>Multi-store support

With version 2.3 and above, the MailUp extension supports multi-store installations. You can now set at the store view level:

- MailUp settings (e.g. which list in MailUp to connect the store to)
- Field mappings (which fields in the MailUp account to map the store fields to)

Settings set at the higher level (e.g. at the Default or Website level) can be used "as is" or overwritten at the store view level.

# <span id="page-2-1"></span>Configuration details

Here is a description of what the settings are and what they do.

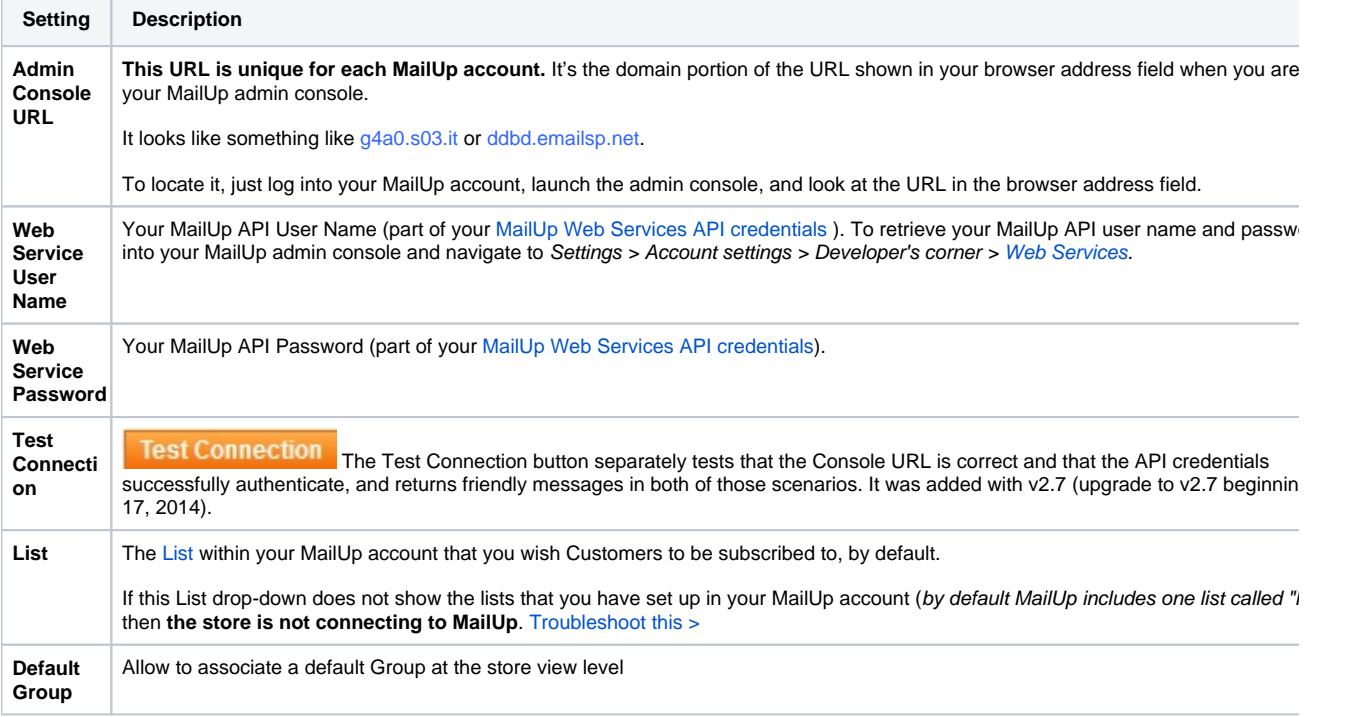

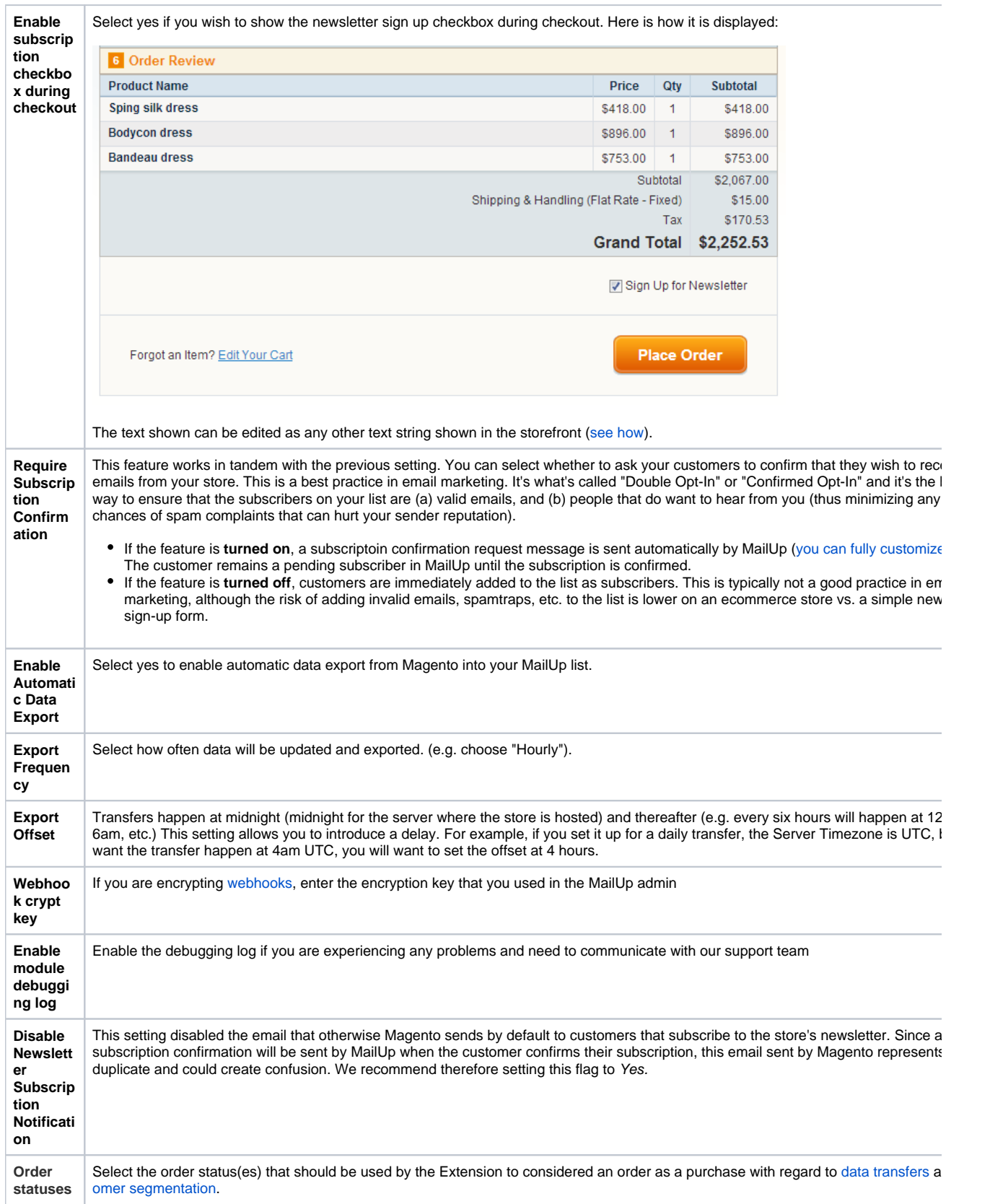

# <span id="page-3-1"></span><span id="page-3-0"></span>Field mappings

### **Mapping default customer attributes**

Once you've connected your Magento store to MailUp, the next step is to map fields between the two applications. This is done in the lower part of the Settings & Field Mapping page. You can:

- Map **default customer attributes** (shown on the left) to MailUp [recipient fields](https://help.mailup.com/display/MUG/Recipient+fields) (shown on the right)
- Map **custom customer attributes** in Magento to MailUp recipient fields. This feature was made available with v2.6 of the MailUp Extension for Magento

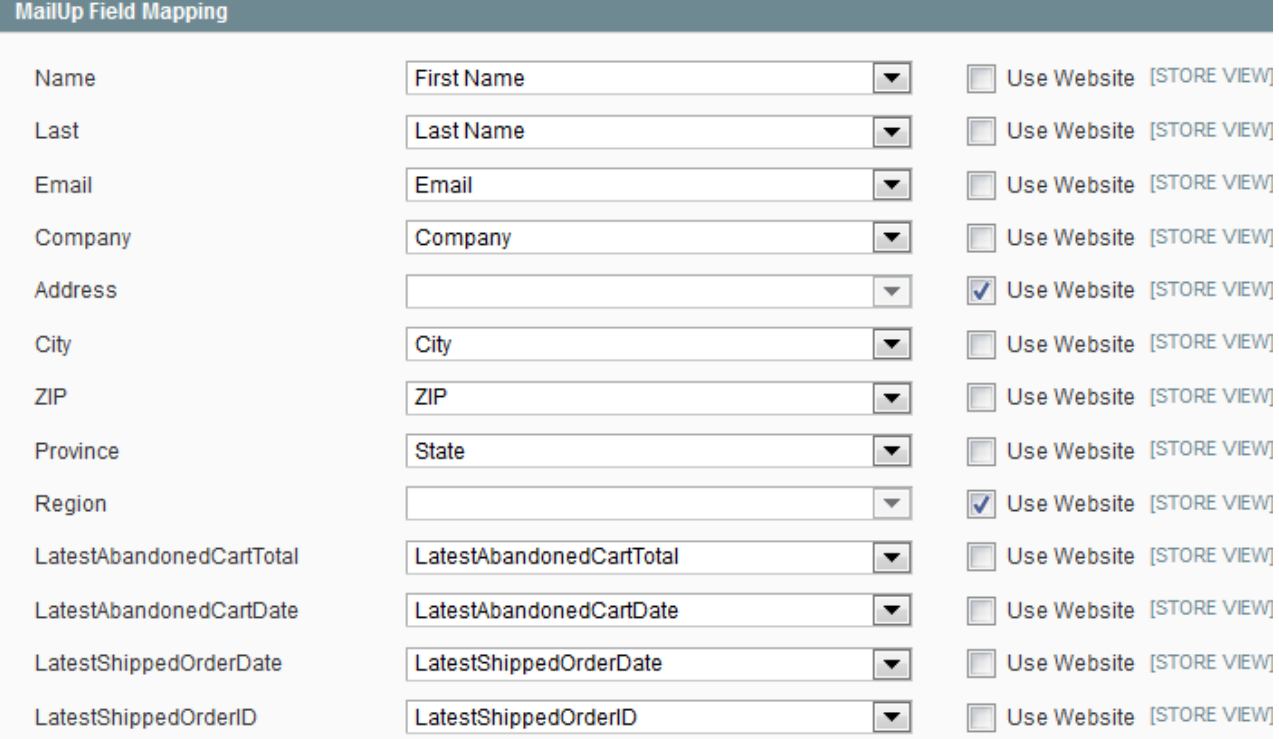

Here too, you have the ability to handle multi-store implementations of Magento:

- You can map fields at the Default settings level
- You can then override those mappings at the Website or Store View level

You can map a number of customer fields, and then several order-related fields.

Note that the fields that you find in MailUp - and that are imported into this screen via the connection between Magento and MailUp - can be renamed in the MailUp admin console, and new ones can be added. See [managing recipient fields](https://help.mailup.com/display/MUG/Recipient+fields).

When adding a new field in MailUp...

If you add a new [recipient field](https://help.mailup.com/display/MUG/Recipient+fields) to MailUp, it may take a few minutes before you see it listed in the drop-downs on the Magento side. That's because Magento caches information to speed up the system. If you want to immediately see the updated list of fields, you can flush the cache in Magento under System > Cache Management

### <span id="page-4-0"></span>**Mapping custom attributes**

New with version 2.6 and above of the MailUp Extension for Magento is the ability to map custom attributes in Magento to recipient fields in MailUp.

In the lower part of the Settings & Field Mapping page you will find a section called Custom Customer Attributes. Just like with the default attributes:

- Magento custom customer attributes are shown on the left side
- MailUp recipient fields are shown in the drop-down on the right side

Map the fields that you wish to connect to MailUp, and save the settings. [When data is transferred](https://help.mailup.com/display/mailupUserGuide/Magento+Extension%3A+Ecommerce+Data+Export) from Magento to MailUp, the values stored in those fields will be passed to MailUp.

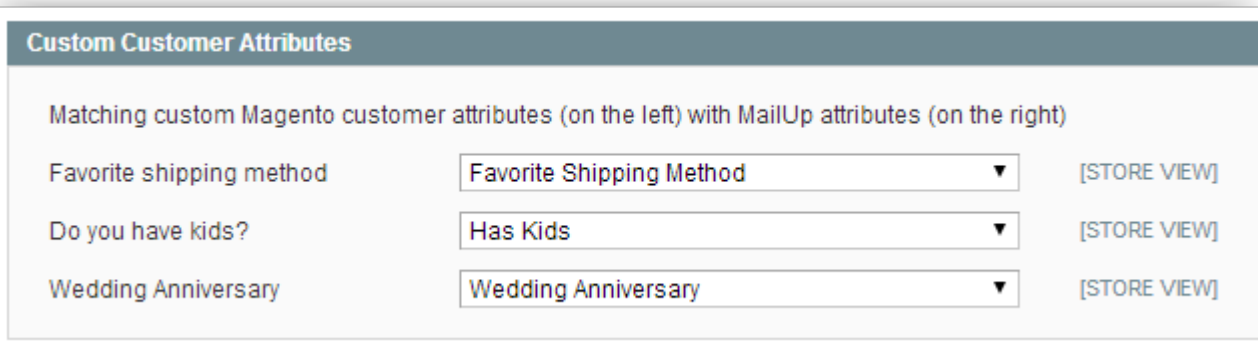

#### Managing additional customer attributes in Magento

Note: there are several extensions that allow merchants to easily add custom attributes to their Magento-powered stores. One that we used in our Note: there are several extensions that allow merchants to easily add custom tests is [Customer attributes tool by officience](http://www.magentocommerce.com/magento-connect/customer-attributes-tool.html). We have limited experience with it, but in our tests we liked the fact that it gives you great flexibility in defining the type of attribute and how it will be presented to the customer in the storefront (e.g. a drop-down menu vs. an input field).

### <span id="page-5-0"></span>Notes & Limitations

### <span id="page-5-1"></span>**Date format**

The date format used in the data that is exported to MailUp (E.g. order date) is always **dd/mm/yyyy**.

- This is true both for the data that is exported automatically (e.g. hourly data transfer from Magento to MailUp) and manually (using the [cu](https://help.mailup.com/pages/viewpage.action?pageId=3473424) [stomer segmentation](https://help.mailup.com/pages/viewpage.action?pageId=3473424) feature of the extension)
- Keep this into account when **configuring triggered messages** in your MailUp account.
- Note that the date shown in Magento will reflect the Locale of the store (e.g. a US-based store will use dates in the mm/dd/yyyy format when using the [customer segmentation](https://help.mailup.com/pages/viewpage.action?pageId=3473424) feature of the extension)

#### <span id="page-5-2"></span>**Decimal separator**

Currently all numbers are formatted using the comma as a decimal separator and no thousand separator. So, that is how numbers will appear in MailUp when they are transferred from Magento to your MailUp account.

### <span id="page-5-3"></span>**Field mapping**

MailUp is a multi-list environment, but recipient fields are **shared across the various Lists in the same account**, and each account comes with 39 customizable fields (so fields are limited in quantity). That means that if recipient "john.smith@yahoo.com" has the phone number in field 5 of List 1, the same data will appear if the same recipient exists in List 3. If the data were the "latest order date", this could be a problem in some scenarios as data for an order placed in storefront 1 (connected to List 1) would be overwritten by an order by the same customer (same email) placed in storefront 3 (connected to List 3 in MailUp), if the "latest order date" piece of information is mapped to the same field in MailUp.

This means that if you have multiple storefronts in Magento, you may not be able to map storefront-specific fields to a single MailUp account as you might run out of fields. Of course, there is no issue if you are using different MailUp accounts. The issue is just if you are using different Lists within the same account, connected to different storefronts in Magento.

For example, let's say you have 3 storefronts. If you map 20 fields for storefront 1, and 20 fields for storefront 2, you would not have enough fields left to map 20 fields for storefront 3, because you would need 60 unique fields, but MailUp only has 40.

That said, this limitation is somewhat limited in scope and most users are not affected by it. Here is why.

- It only applies when you need to uniquely map fields in different storefronts to different Lists in the same MailUp account. In many cases, this is not needed. Specifically, you do not need to uniquely map fields if the visitor to a certain store is likely never a visitor to another storefront. Think of different store views where each store view is a different language: it's unlikely that Mr. Smith would place an order on a store in German (different store view, connected to a different List in the same MailUp account).
- It only applies if you have to use just one MailUp account. However, nothing prohibits you from using multiple MailUp accounts (it's just a matter of cost, the cost is often limited).

#### <span id="page-5-4"></span>**Other limitations**

Some additional limitations were recently removed.

- Lack of multi-store support was removed with version 2.3, which now supports multi-store implementations
- Lack of the newsletter subscription checkout during checkout was removed with v2.2, which adds this feature as a setting that can be turned on and off

## <span id="page-6-0"></span>Related Articles